# **Hướng dẫn lấy dữ liệu từ máy chấm công qua usb**

## **I. Hiện tượng:**

● Máy chấm công của bạn chỉ cần xuất dữ liệu mỗi tháng 1 lần thì bạn chỉ cần cắm USB 1 tháng 1 lần mà thôi

www.tanphat.com.v

tân phát

- Vị trí lắp đặt xa modem mạng hoặc tòa nhà, văn phòng không muốn đi dây mạng lằng nhằng.
- Bạn không thể lấy được dữ liệu chấm công qua mạng?
- Bạn không thể kết nối được máy chấm công? Máy cứ báo lỗi kết nối?
- Văn phòng bạn dùng có đến 2 modem mạng, 1 là modem cho mạng dây, 1 là modem mạng wifi. Và máy chấm công thì cắm vào modem wifi, máy tính cài phần mềm thì cắm vào modem mạng chính, vì vậy không thông mạng.
- Bạn gọi điện nhờ trợ giúp và nhân viên support nói rằng, bạn kiểm tra lại đường mạng, trong khi bạn chả biết gì về mạng cả.

## **II. Cách xử lý:**

**Chuẩn bị: 1 usb định dạng FAT32, nếu bạn không hiểu FAT32 là gì có thể theo dõi:**

## **\* Với máy chấm công hệ điều hành linux:**

- B1: Cắm usb vào khe cắm usb trên máy chấm công, thường ở 2 bên vỏ máy
- B2: Với máy [chấm](https://digiplus.vn/may-cham-cong/) công mới hiện nay, các bạn vào menu-->Quản lý usb

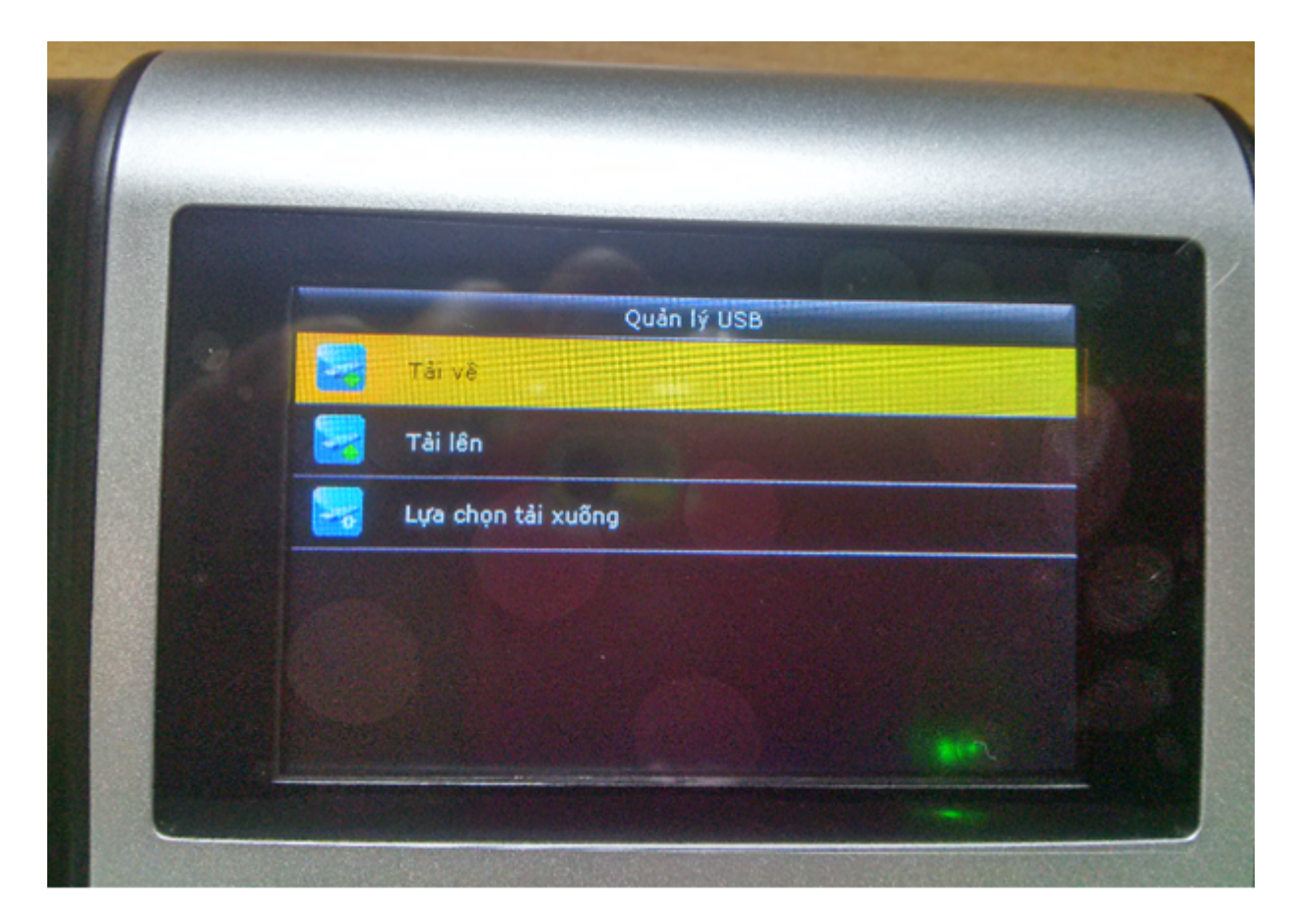

– B3: Chọn Tải về:

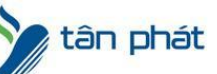

[www.tanphat.com.vn](http://www.tanphat.com.vn)

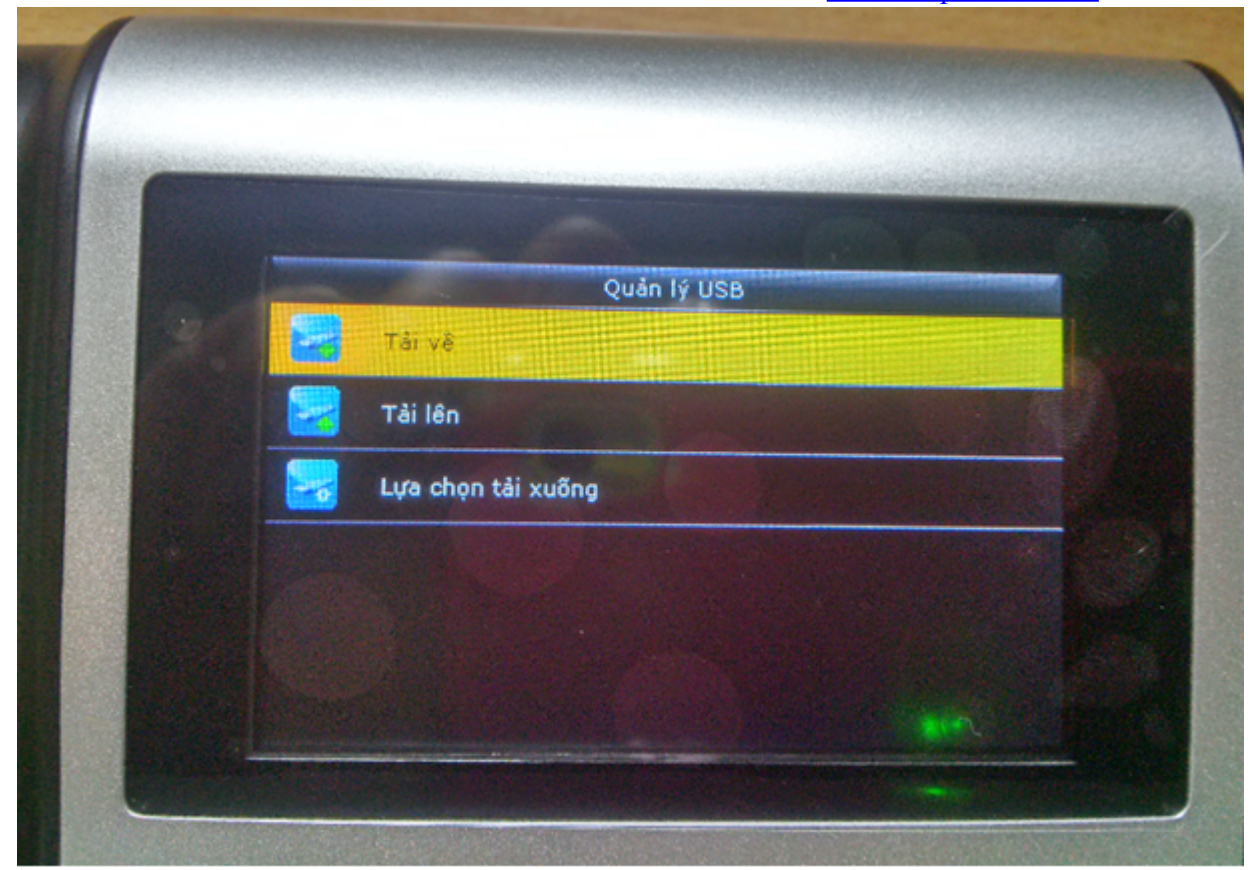

– B4: Chọn tải dữ liệu chấm công

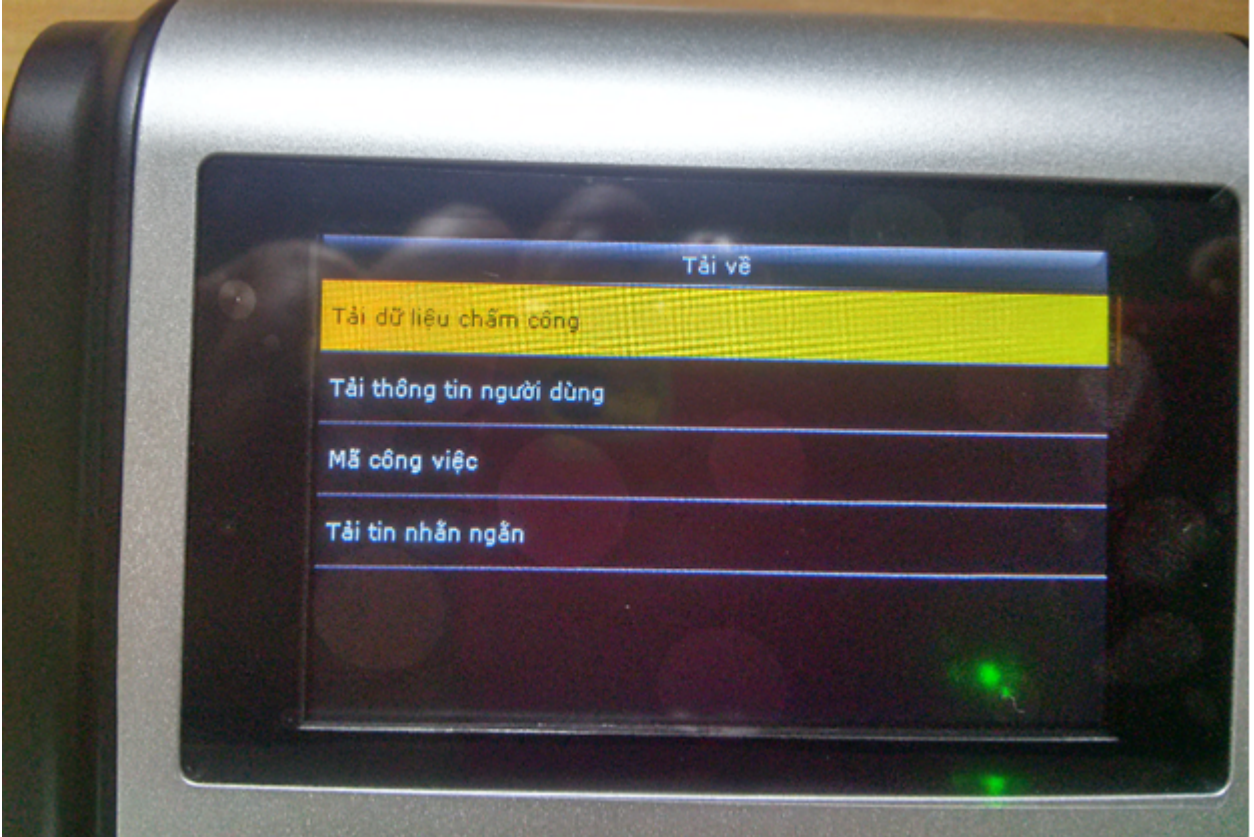

– B5: Máy báo như sau nghĩa là đang tải

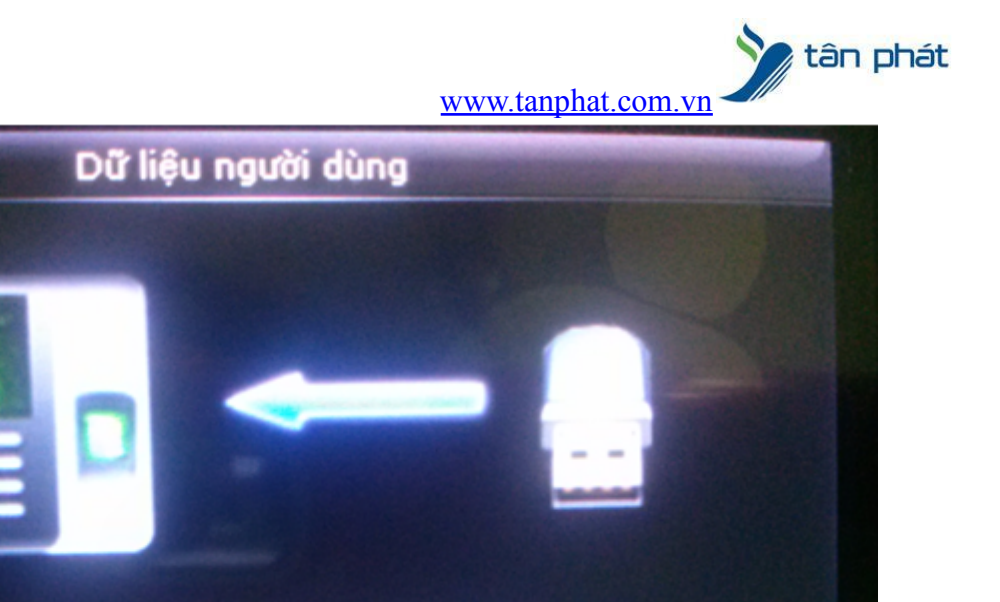

# Tải hoàn tất! Bấm OK hoặc ESC để thoát

## **\* Với máy chấm công hệ điều hành khác:**

– B1: Cắm usb vào khe cắm usb trên máy chấm công, thường ở 2 bên vỏ máy

– B2: Các bạn vào menu-->Quản lý dữ liệu

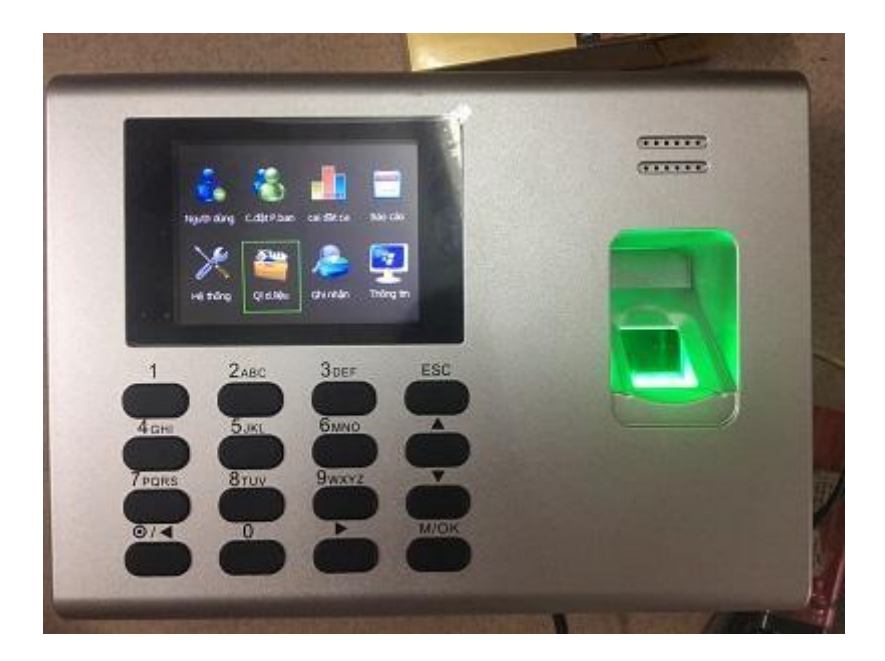

– B3: Chọn Tải dữ liệu chấm công

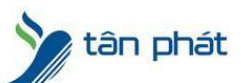

[www.tanphat.com.vn](http://www.tanphat.com.vn)

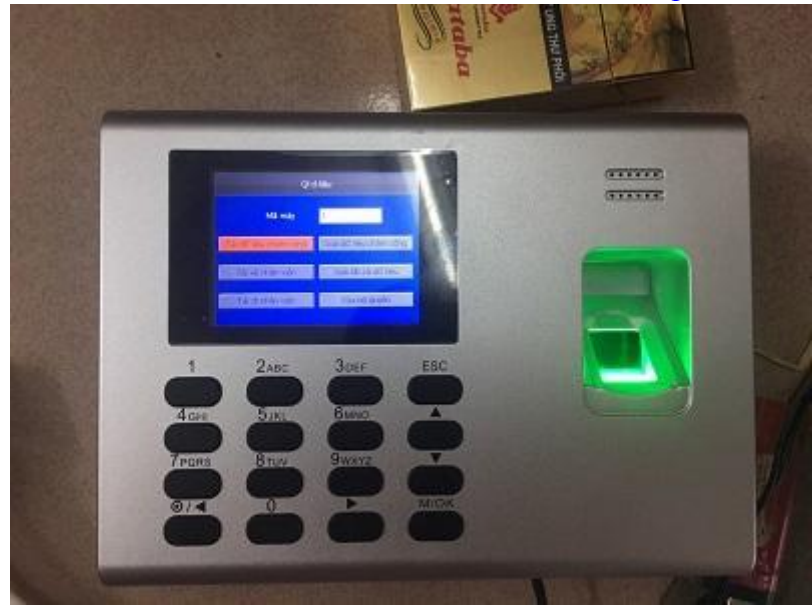

– B4: Máy báo như sau nghĩa là đang tải

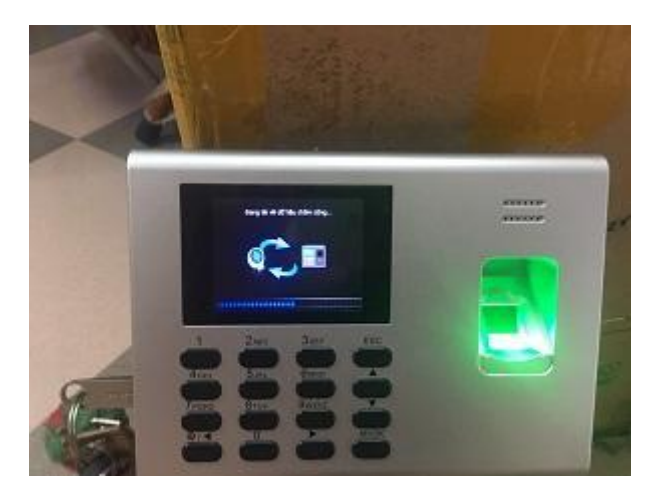

– B5: Bấm ok sau khi tải thành công

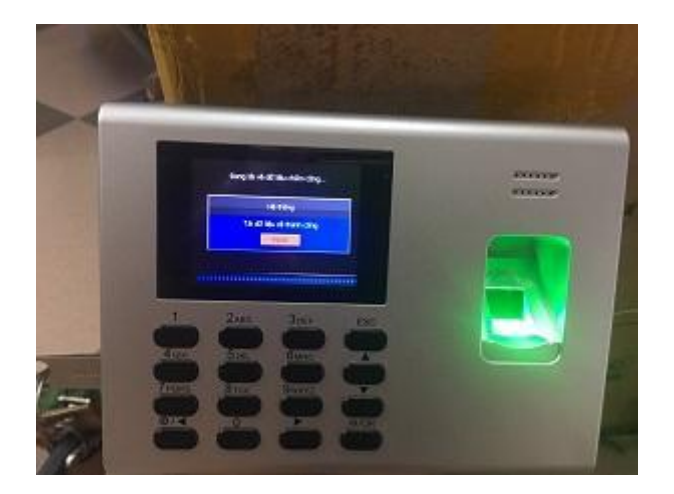

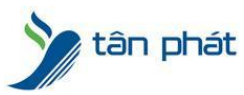

[www.tanphat.com.vn](http://www.tanphat.com.vn) **Lấy dữ liệu từ máy chấm công vào phần mềm WISE EYE On39**

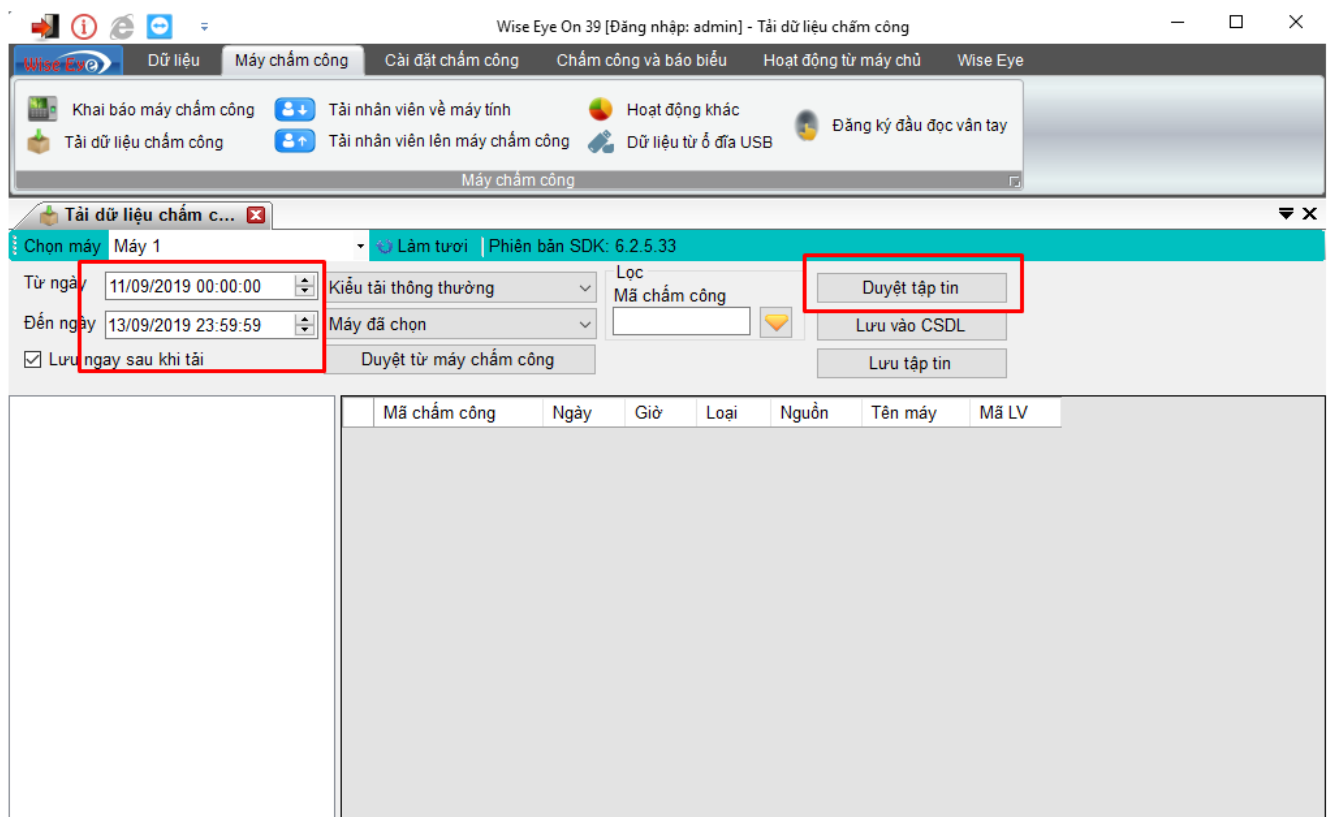

Chúc các bạn thành công !

*--------------------------- Nếu quý khách cần thêm thông tin, vui lòng liên hệ phòng Kỹ thuật & Dịch vụ Khách hàng*

#### **Công ty TNHH TMDV & PTTT Phát.**

*Add Hà Nội:*Số 33 Võ Văn Dũng, P Ô Cợ Dừa, Quận Đống Đa, Hà Nội. Tel :(024)73008081 Mobile : 0916660502 *Add HCM:*Lầu 5 Số 226 Nguyễn Phúc Nguyên, Phường 9, Quận 3, HCM. Tel :(028)73008081 Mobile : 0916660502

Ngoài ra quí khách có thể vào Zalo Official Tân Phát để xem video trực tiếp : <https://zalo.me/4255652548375853174>

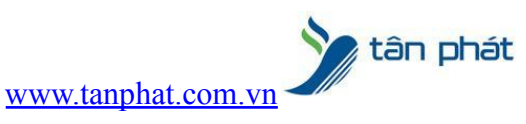

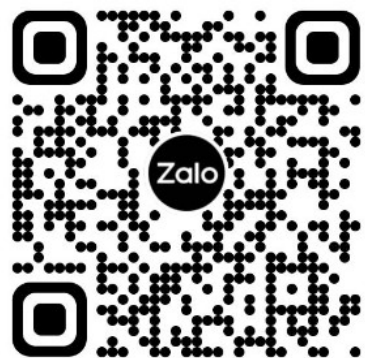

**CHÚC THÀNH CÔNG!**